# **Python linux iso Documentation** *Release 0.1*

**Jean-Charles Naud**

**Dec 10, 2018**

# **Contents**

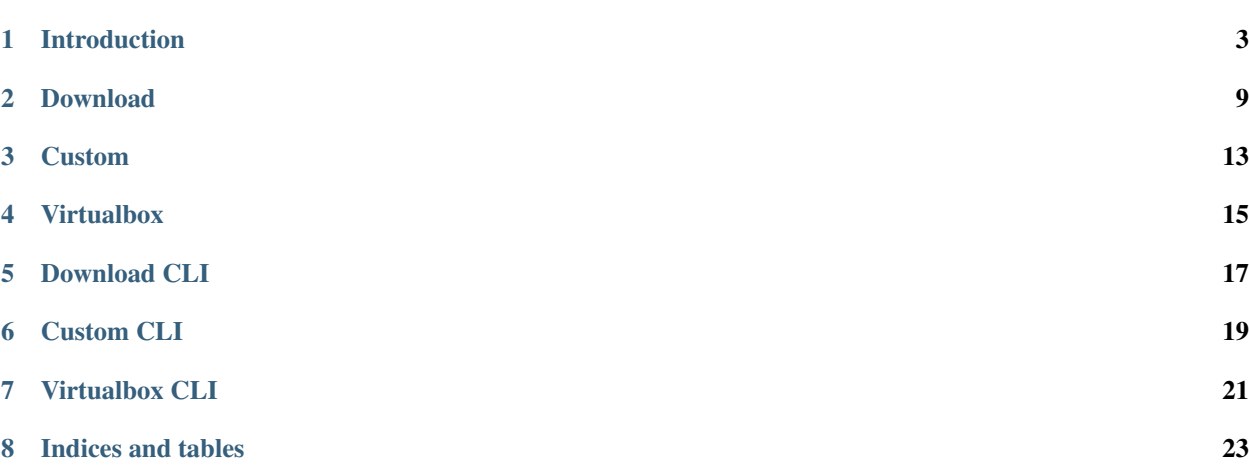

Contents:

## Introduction

## <span id="page-6-0"></span>**1.1 Resume**

This programme provide a way to download, custom and deploy, full automatically, an OS ISO. The second goal of this project is to never use linux root access to make this.

#### This programme have tree modules:

- download
- custom
- virtualbox
- (FUTURE DEVELOPPEMENT) pxe

#### Actually, you can custom this offical ISO:

- debian 9
- debian 9 with raid 1 (UNDER DEVELOPPEMENT)
- unbuntu 16 (UNDER DEVELOPPEMENT)
- unbuntu 17 (UNDER DEVELOPPEMENT)

#### Each module can be use independently in different way like:

- Command Line Interface (CLI)
- python module

#### This programme is run with python:

- 3.6 (UNDER DEVELOPPEMENT)
- 3.5

### **1.2 Installation**

This programme works only on linux distribution.

To avoid using root access, we need some tools for mount, unmount and build ISO.

### **1.2.1 Linux package**

For example, on debian, install theses paquages:

sudo apt-get install fuseiso isolinux xorriso virtualbox

optional: You can also install virtualbox gui:

sudo apt-get install virtualbox-qt

### **1.2.2 Python**

A strongly advice you to use virtualenv.

#### Install virtualenv:

```
sudo apt-get install virtualenv
```

```
cd python-linux-iso/
virtualenv -p /usr/bin/python3 venv
source venv/bin/activate
pip install -r requirements.txt
deactivate
```
## **1.3 Getting started**

Use configuration file, many of them are in examples directory. For example, use examples/1\_debian\_simple/settings.yml

Change some parameters to avoid warning.:

- general.dir\_input: <directory where offical iso are (if empty, use default/dir\_input directory)>
- general.dir\_isocustom: <directory to put custom iso (if empty, use default/dir\_isocustom directory)>
- general.dir\_build: <temp directory where we build iso (if empty, use default/dir\_build directory)>
- virutalbox.vms.myhostname.interface\_name: <interface name used by virtualbox to connect the vm (if empty auto detect default interface)>

Now typical work flow is write in examples/1\_debian\_simple/commands.sh:

Download debian ISO:

```
cd examples/1_debian_simple
../../scripts/downloadcli --config settings.yaml --download debian-9.6.0-strech-amd64-
˓→netinst.iso
```
Custom this debian iso with recipe:

../../scripts/customcli --config settings.yaml --create myhostname.iso

#### Deploy on virtualbox and run it:

```
../../scripts/virtualboxcli --config settings.yaml --create myhostname
../../scripts/virtualboxcli --config settings.yaml --run myhostname
```
You have more commands examples in examples/1\_debian\_simple/commands.sh and you can run it with:

```
cd example/1_debian_simple
./commands.sh
```
Or deploy on USB KEY (cf. documentation)

Or deploy on PXE (FUTURE DEVELOPPEMENT)

### **1.4 Architecture**

Life cycle:

- Download
- Custom
- Deploy
	- on usb key
	- on localhost vitualbox
	- on localhost PXE (FUTURE DEVELOPPEMENT)

Project structure:

```
- docs/ \# Sphinx documentation deploy on **readthedoc.io**
  examples/
  linuxiso/ # Source code
     - _{\_}init_{\_}.py
      __main__.py
     conf/
     - download.py # Download module part
    - custom/ # Custom module part
     - virtualbox.py # Vituralbox module part
     - ressources \# Generique function (Ex: logging, load conf, ...)
     - scripts # Code for command line interface support for all modules
  - scripts/ # User entry point for command line interface for all modules
 - tests/ # Test (pytest+coverage) deployed on **travis-ci.org** and
˓→**codeclimate.com**
  - README.rst
 - LICENSE.txt
 - requirements-dev.txt # Python dependencies for develop (build doc, run tests, ...)
 - requirements.txt # Python dependencies for production
  setup.py
```
### **1.5 Run unit test**

First install developpement dependency:

pip install -r requirements-dev.txt

Secondly, execute all test using pytest:

pytest tests

## **1.6 Compile documentation**

This documentation is generated with sphinx.

First install developpement dependency:

pip install -r requirements-dev.txt

Secondly, compile the documentation with sphinx:

cd docs make html

The entry point of the documentation is in docs/build/html/index.html.

## **1.7 Compile distribution package (UNDERDEVELOPPEMENT)**

Compile distribution package from source:

python setup.py sdist

The distribution package are in the **dist** directory

### **1.8 Run tests with coverage**

The calcul of tests coverage is make with pytest-cov.

First install developpement dependency:

pip install -r requirements-dev.txt

Run tests with coverage:

py.test --cov=linuxiso tests

### **1.9 Links**

Usefull link to understand Iso custumisation

Debian wiki for Raspbian: <https://wiki.debian.org/RaspberryPi/qemu-user-static> Mount all kind of \*.img: <https://www.suse.com/c/accessing-file-systems-disk-block-image-files/> kickstart ubuntu : <https://help.ubuntu.com/community/KickstartCompatibility> preseed ubuntu : <https://help.ubuntu.com/lts/installation-guide/s390x/apbs04.html>

## Download

```
class linuxiso.download.Download(conf=None)
    Bases: object
```
Class manage download and verify iso.

Parameters conf  $(dict)$  – Configuration

You need to provide configuration with all info of iso managed.

#### The typical use is:

- chose a config that containt all info about iso
- list iso managed
- get the status of one or all iso (status\_all)
- do operation on iso like download, download\_all, remove or remove\_all

```
>>> download = Download(conf)
>>> download.list()
>>> download.status("debian-9.6.0-strech-amd64-netinst.iso")
>>> download.download("debian-9.6.0-strech-amd64-netinst.iso")
```
#### **download**(*iso*)

Download one iso

**Parameters iso**  $(str)$  – Name of iso used

**>>>** download.download("debian-9.6.0-strech-amd64-netinst.iso")

**download\_all**()

Download all iso

```
>>> download.download_all()
```
#### **list**()

Get list of iso managed.

#### <span id="page-13-0"></span>Returns List of iso managed

#### Return type list

```
>>> download.list()
[
    "centos-7-x86-amd64-desktop.iso",
    "debian-10-buster-amd64-netinst-testing.iso",
    "debian-9.6.0-strech-amd64-netinst.iso",
    "kde-18.3-destop-kde.iso",
    "linuxmint-18.2-Sonya-amd64-desktop-cinnamon.iso",
    "raspbian-9-strech-lite.img",
    "ubuntu-16.04.4-LTS-Xenial_Xerus-amd64-desktop-live.iso",
    "ubuntu-16.04.4-LTS-Xenial_Xerus-amd64-server.iso",
    "ubuntu-17.10.1-Artful_Aardvark-amd64-server.iso"
]
```
#### **remove**(*iso*)

Remove one iso

**Parameters iso**  $(str)$  – Name of iso used

**>>>** download.remove("debian-9.6.0-strech-amd64-netinst.iso")

#### **remove\_all**()

Remove all iso

```
>>> download.remove_all()
```
#### **status**(*iso*)

Get one iso status.

**Parameters iso**  $(str)$  – Name of iso used

Returns Status of the iso

Return type dict

#### Test :

- if the url to download the iso exist
- if the iso already downloaded
- if the checksum is good (if the iso is download)

```
>>> download.status("debian-9.6.0-strech-amd64-netinst.iso")
{
    "is_downloaded": true,
    "is_hash_valid": true,
    "is_url_exist": true
}
```
#### **status\_all**()

Get all iso status.

Returns status of all iso managed

#### Return type dict

Test if the url to download exist, if the iso already downloaded and if the checksum is good

**>>>** download.status\_all()

### Custom

```
class linuxiso.custom.core.Custom(conf=None)
    Bases: object
```
#### Custom iso

#### **create**(*file\_iso*)

Create custom iso/image from a other normal iso params file\_iso : Name iso used

#### **list**()

Get list of cusotm iso.

#### **remove**(*iso*)

Delete custom iso/image from a other normal iso params file\_iso : Name iso used

**>>>** custom.remove("Custom-FullAuto-Debian-9-strech-amd64-netinst-server.iso")

#### **remove\_all**()

Remove all iso

**>>>** download.remove\_all()

#### **static render**(*path\_template\_file*, *context*)

Simple function to use jinja2 template with file

#### **status**(*iso*)

Check custom iso/image status return : dict with status

#### **status\_all**()

Check custom iso/image status return : dict with status

### Virtualbox

```
class linuxiso.virtualbox.Virtualbox(conf=None)
    Bases: object
```
Class manage virtualbox with VBoxManage command

#### The typical use is:

- chose a config that containt all info about iso
- list iso managed
- get the status of one or all iso (status\_all)
- do operation on iso like download, download\_all, remove or remove\_all

```
>>> virtualbox = Virtualbox(conf)
>>> virtualbox.list_vms()
>>> virtualbox.create(
... hostname=hostname,
... recipe='Debian-amd64-standard',
... iso=./path/iso/debian.iso)
>>> virtualbox.run('Debian VM')
```
#### **create**(*vm\_name*)

Create virtualbox vm >>> from linuxiso.virtualbox import Virtualbox >>> virtualbox = Virtualbox(conf) >>> virtualbox.run('Debian VM') >>> virtualbox.create( . . . hostname=hostname, . . . recipe='Debianamd64-standard', . . . iso=./path/iso/debian.iso)

```
static get_machine_folder()
    Get machine folder
```
**static list\_ostypes**() Get list ostypes return l\_ostypes : dict result

#### **static list\_vms**()

Get list vms return l\_vm : dict result

<span id="page-19-0"></span>**remove**(*name\_or\_uid*)

Remove virtualbox vm

```
>>> virtualbox = Virtualbox(conf)
>>> virtualbox.remove('Debian VM')
```
**static run**(*hostname*)

Run existing vm

```
>>> virtualbox = Virtualbox(conf)
>>> virtualbox.run('Debian VM')
```
# Download CLI

#### <span id="page-20-0"></span>Program manage download of iso/image

```
usage: downloadcli [-h] [-f CONF_FILE]
                   [-1 | -s ISO_NAME | -S | -d ISO_NAME | -a | -r ISO_NAME | -k]
                   [-v \mid -q]
```
# **5.1 Named Arguments**

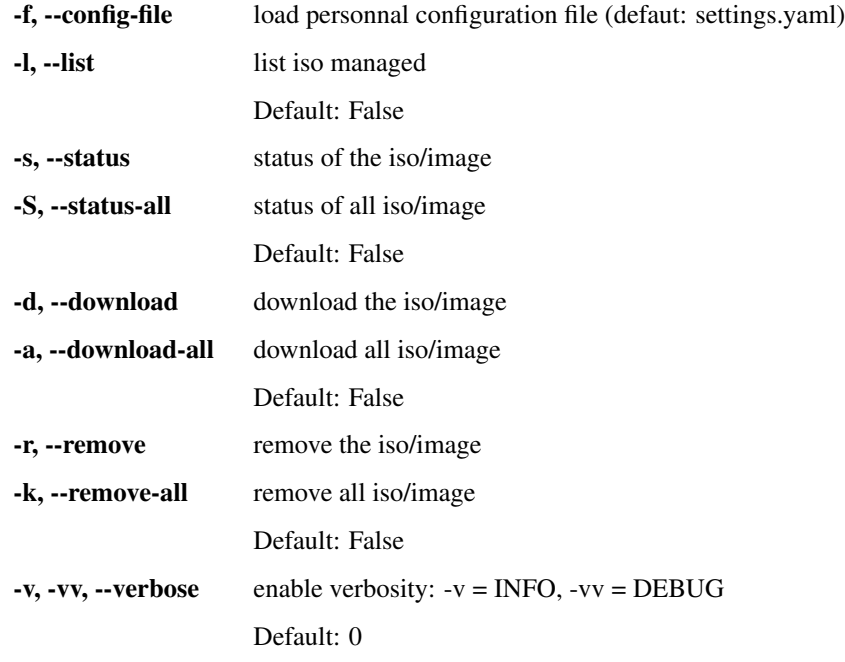

-q, --quiet quiet mode

Default: False

Example of standard usage:

./downloadcli –config ../examples/0\_debian\_simple/settings.yaml –list ./downloadcli –status debian-9.6.0-strech-amd64-netinst.iso ./downloadcli –download debian-9.6.0-strech-amd64-netinst.iso

## Custom CLI

#### <span id="page-22-0"></span>Program custom iso/image

```
usage: custumcli [-h] [-f CONF_FILE]
                 [-1 | -s ISO_NAME | -S | -r ISO_NAME | -k | -c ISO_NAME]
                 [-v \mid -q]
```
# **6.1 Named Arguments**

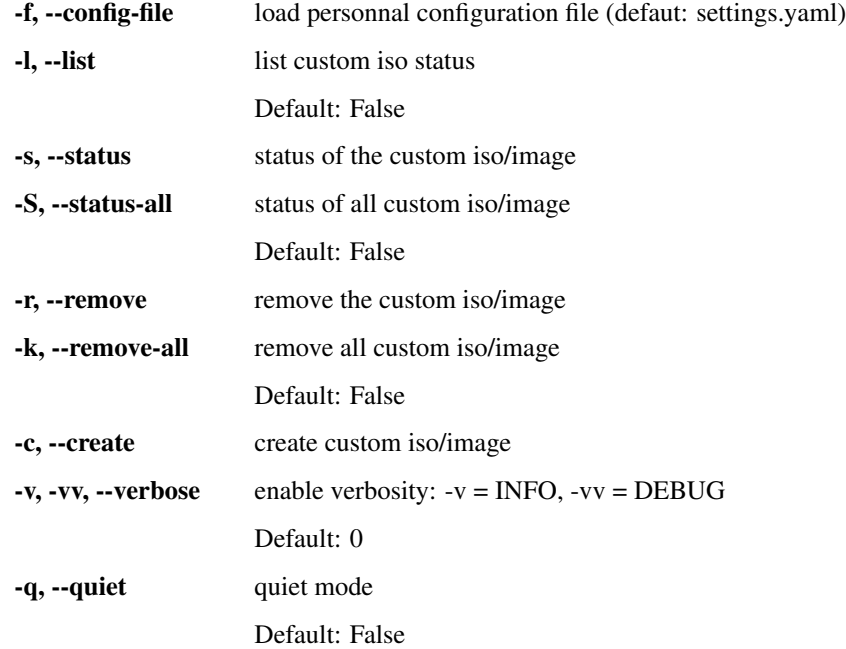

Example of standard usage:

./customcli –list ./customcli –status Custom-FullAuto-Debian-9-strech-amd64-netinst-server.iso ./customcli –create Custom-FullAuto-Debian-9-strech-amd64-netinst-server.iso

–context context.yaml

## Virtualbox CLI

#### <span id="page-24-0"></span>Program manage virtualbox

#### usage: virtualboxcli [-h]  $(-1$  |  $-$ list-ostypes | -c VM\_NAME | -x VM\_NAME | -r VM\_NAME\_OR\_  $\rightarrow$ UID)  $[-f$  CONF $_F$ ILE]  $[-v$  |  $-q]$

# **7.1 Named Arguments**

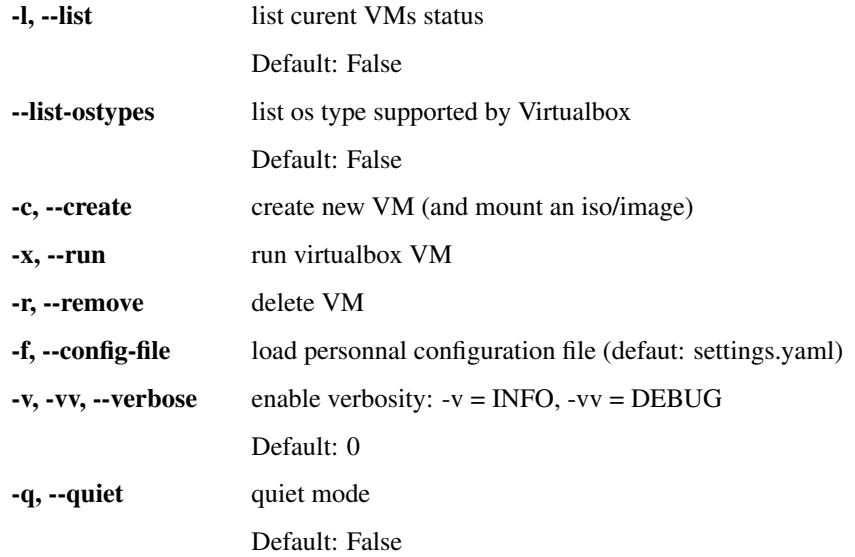

Example of standard usage:

./virtualboxcli –list ./virtualboxcli –create myhostname

Indices and tables

- <span id="page-26-0"></span>• genindex
- modindex
- search

## Index

# C

create() (linuxiso.custom.core.Custom method), [13](#page-16-1) create() (linuxiso.virtualbox.Virtualbox method), [15](#page-18-1) Custom (class in linuxiso.custom.core), [13](#page-16-1)

## D

Download (class in linuxiso.download), [9](#page-12-1) download() (linuxiso.download.Download method), [9](#page-12-1) download\_all() (linuxiso.download.Download method), [9](#page-12-1)

## G

get\_machine\_folder() (linuxiso.virtualbox.Virtualbox static method), [15](#page-18-1)

## L

list() (linuxiso.custom.core.Custom method), [13](#page-16-1) list() (linuxiso.download.Download method), [9](#page-12-1) list\_ostypes() (linuxiso.virtualbox.Virtualbox static method), [15](#page-18-1) list\_vms() (linuxiso.virtualbox.Virtualbox static method),

[15](#page-18-1)

# R

remove() (linuxiso.custom.core.Custom method), [13](#page-16-1) remove() (linuxiso.download.Download method), [10](#page-13-0) remove() (linuxiso.virtualbox.Virtualbox method), [15](#page-18-1) remove\_all() (linuxiso.custom.core.Custom method), [13](#page-16-1) remove\_all() (linuxiso.download.Download method), [10](#page-13-0) render() (linuxiso.custom.core.Custom static method), [13](#page-16-1) run() (linuxiso.virtualbox.Virtualbox static method), [16](#page-19-0)

## S

status() (linuxiso.custom.core.Custom method), [13](#page-16-1) status() (linuxiso.download.Download method), [10](#page-13-0) status\_all() (linuxiso.custom.core.Custom method), [13](#page-16-1) status\_all() (linuxiso.download.Download method), [10](#page-13-0)

## V

Virtualbox (class in linuxiso.virtualbox), [15](#page-18-1)